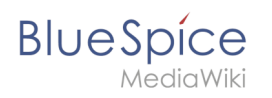

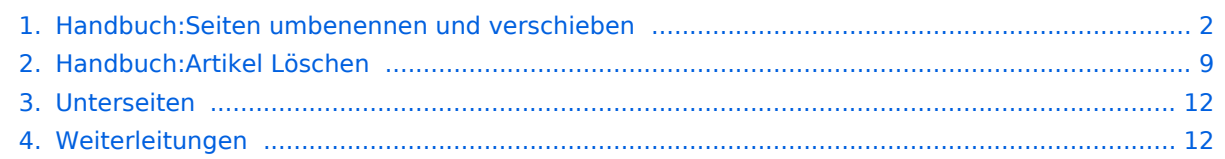

<span id="page-1-0"></span>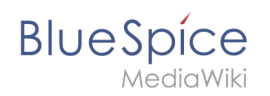

# 2.3 Umbenennen/verschieben

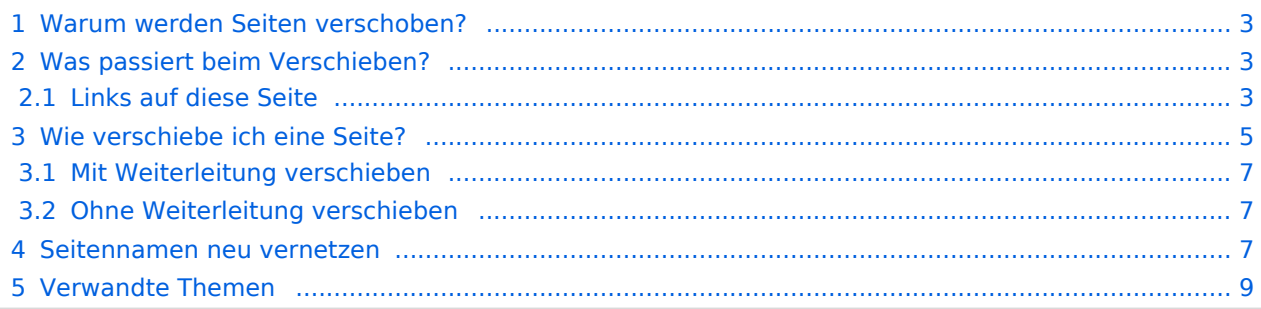

<span id="page-2-0"></span>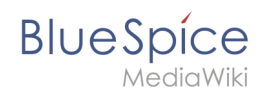

### Warum werden Seiten verschoben?

Eine Wikiseite kann nur umbenannt werden, indem man sie verschiebt. Das Verschieben ist nötig, da sich beim Umbenennen auch die Webadresse der Seite ändert. Im Normalfall gibt es viele Verlinkungen zu einer Wikiseite. Es ist daher wichtig, dass diese Links auch nach einer Umbenennung der Seite noch funktionieren.

Eine Seite kann mit oder ohne Weiterleitung der Originalseite verschoben werden. Sehen wir uns die Unterschiede genauer an.

### <span id="page-2-1"></span>Was passiert beim Verschieben?

Wenn Sie eine Seite verschieben:

- wird der Seitenname und damit der Seitentitel umbenannt
- wird der Seiteninhalt auf der neuen Seite angezeigt
- wird die Versionsgeschichte der Originalseite auf die neue Seite übertragen

Wenn Sie von der Originalseite auf die neue Seite weiterleiten, wird zusätzlich eine Seite mit dem alten Seitennamen erstellt. Diese Seite dient dann als Weiterleitung zur neuen Seite. Wenn Sie keine Weiterleitung erstellen, wird die Originalseite einfach ersetzt. In diesem Fall sollten Sie die Verlinkung zur alten Seite auf Ihrem Wiki überprüfen und aktualisieren.

#### <span id="page-2-2"></span>**Links auf diese Seite**

Bevor Sie eine Seite verschieben, sollten Sie nachsehen, ob andere Seiten auf diesen Seitennamen verlinken. Gehen Sie hierzu unter *...alle Aktionen* in den Seitenwerkzeugen auf *Links auf diese Seite*. Werden hier viele Links aufgeführt, sollten Sie beim Verschieben eine Weiterleitung erstellen.

# **Blue** Spice

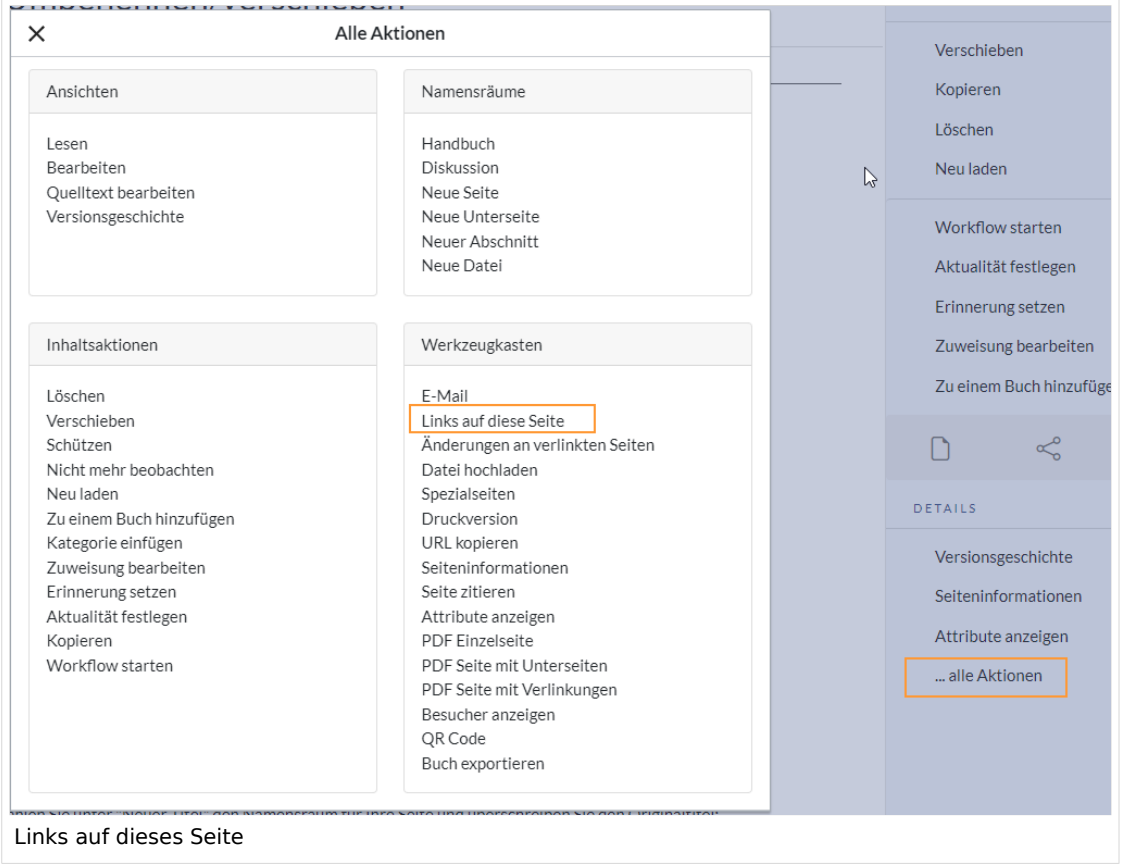

Im folgenden Diagramm ist dargestellt, wie eine Seite "Emobile" zur Seite "Elektrofahrzeuge" umbenannt wird:

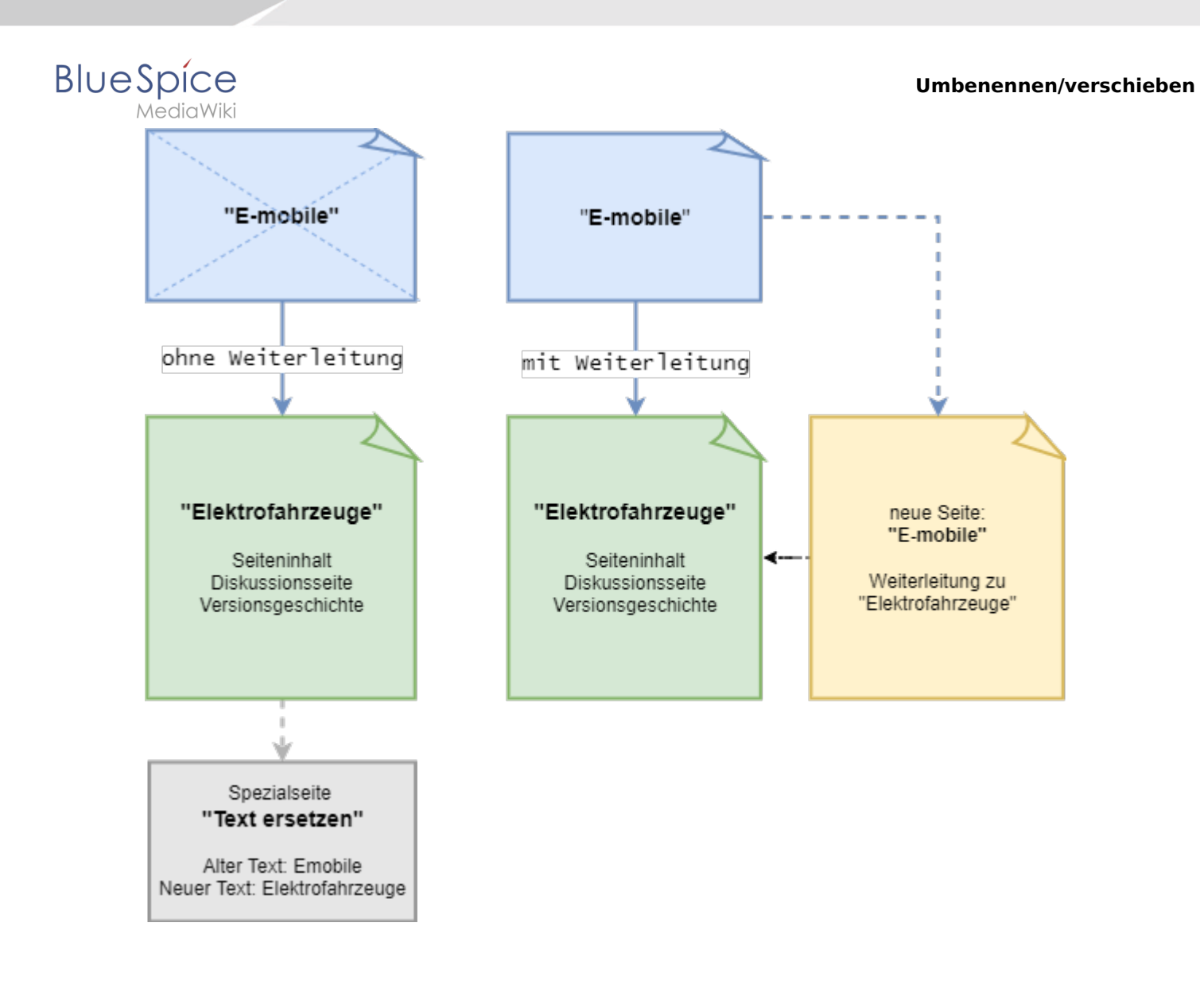

# <span id="page-4-0"></span>Wie verschiebe ich eine Seite?

Eine Seite wird über den Menüpunkt *Aktionen > Verschieben* in den Seitenwerkzeugen verschoben und somit umbenannt:

1. **Klicken** Sie "Verschieben":

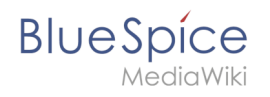

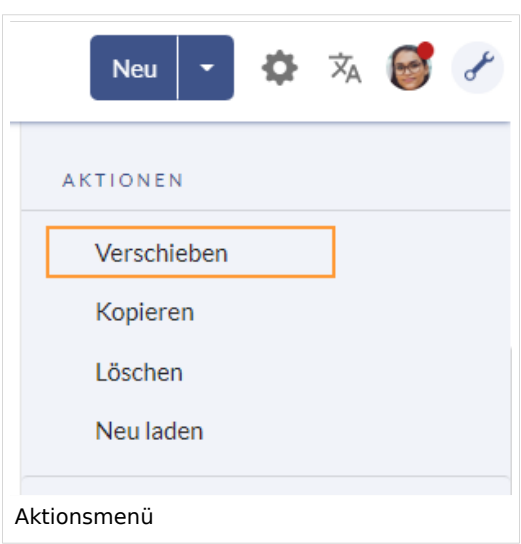

2. **Geben** Sie einen neuen Seitennamen **ein**. Wenn Sie in einen anderen Namensraum verschieben, geben Sie das Namensraum-Präfix mit an:

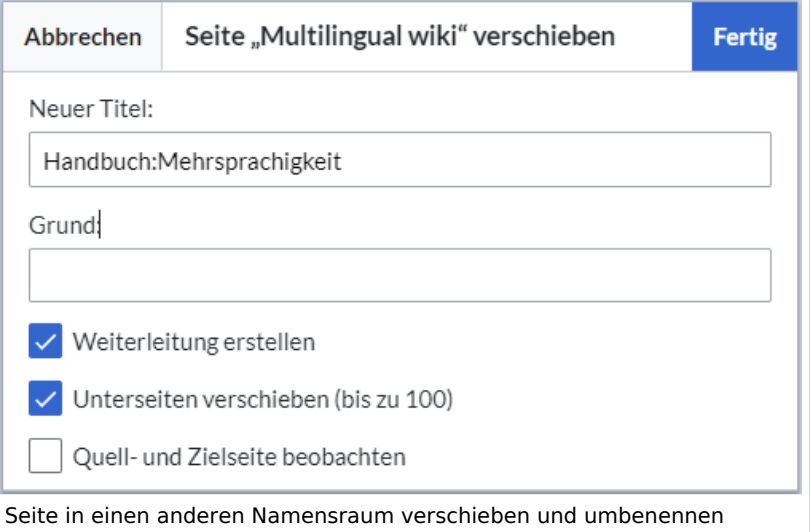

- 3. **Geben** Sie optional im Textfeld "Grund" **an,** warum es nötig war die Seite zu verschieben.
- 4. **Weiterleitung erstellen:** Je nach Verlinkungsstatus oder Zweck einer Seite müssen Sie nun entscheiden, ob Sie die Seite mit oder ohne Weiterleitung verschieben (siehe unten).
- 5. **Quell- und Zielseite beobachten:** Geben Sie an, ob Sie bei einer Weiterleitungen die Quell- und Zielseite auf Ihre Beobachtungsliste setzen wollen.
- 6. **Klicken** Sie *Fertig*. Die Seite ist nun verschoben.

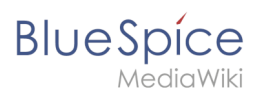

# Verschiebung erfolgreich

Die Seite "Unterseiten einsetzen" wurde nach "Unterseiten erstellen" verschoben.

Die Erstellung einer Weiterleitung wurde unterdrückt.

Um auch Links auf diese Seite in anderen Seiten zu verändern, gehe zu Spezial:Text ersetzen.

Verschiebung erfolgreich

### <span id="page-6-0"></span>**Mit Weiterleitung verschieben**

In diesen Fällen ist es sinnvoll, eine Weiterleitung zu erstellen:

- Die Originalseite ist auf vielen anderen Seiten verlinkt (z.B. von anderen Websites oder anderen internen Wikiseiten)
- Der Titel der Originalseite wird gerne in der Suche verwendet und die Seite soll über beide Bezeichnungen gefunden werden.

### <span id="page-6-1"></span>**Ohne Weiterleitung verschieben**

In diesen Fällen ist es sinnvoll, ohne eine Weiterleitung zu verschieben:

- Im Titel wird ein Rechtschreibfehler korrigiert. Es gibt nur wenige Links zur Seite und diese lassen sich leicht manuell korrigieren.
- Der Originalitel soll in der Suche nicht mehr auftauchen.
- Eine unnötige Umleitung über eine Weiterleitungsseite soll vermieden werden.

### <span id="page-6-2"></span>Seitennamen neu vernetzen

Wenn beim Verschieben keine Weiterleitung erstelltwurde, ist es manchmal notwendig, im Nachhinein zu überprüfen, ob bestehende Wikilinks zur Originalseite existieren. Diese müssen dann entsprechend auf den neuen Seitennamen angepasst werden, damit die Seite neu vernetzt wird.

Benutzer mit Administrator-Rechten gehen hierzu auf die Seite *Spezial:Text ersetzen*. Über die Seite "Text ersetzen".

Geben Sie den ursprünglichen Seitentitel unter "Vorhandener Text" ein und den neuen Seitentitel unter "Neuer Text":

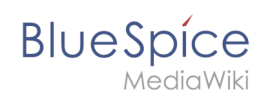

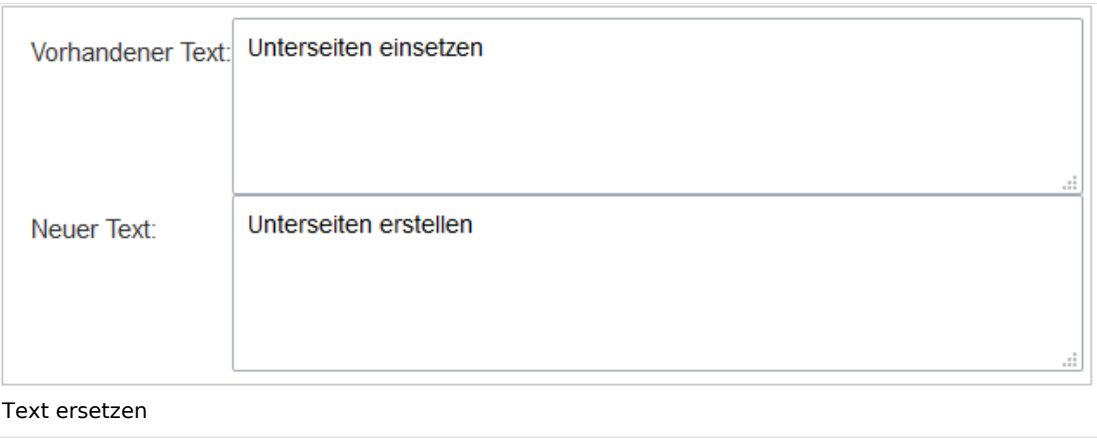

Wählen Sie über die Schaltfläche "Alle" alle Wikibereiche aus, um vorhandene Verweise auf die Originalseite zu finden:

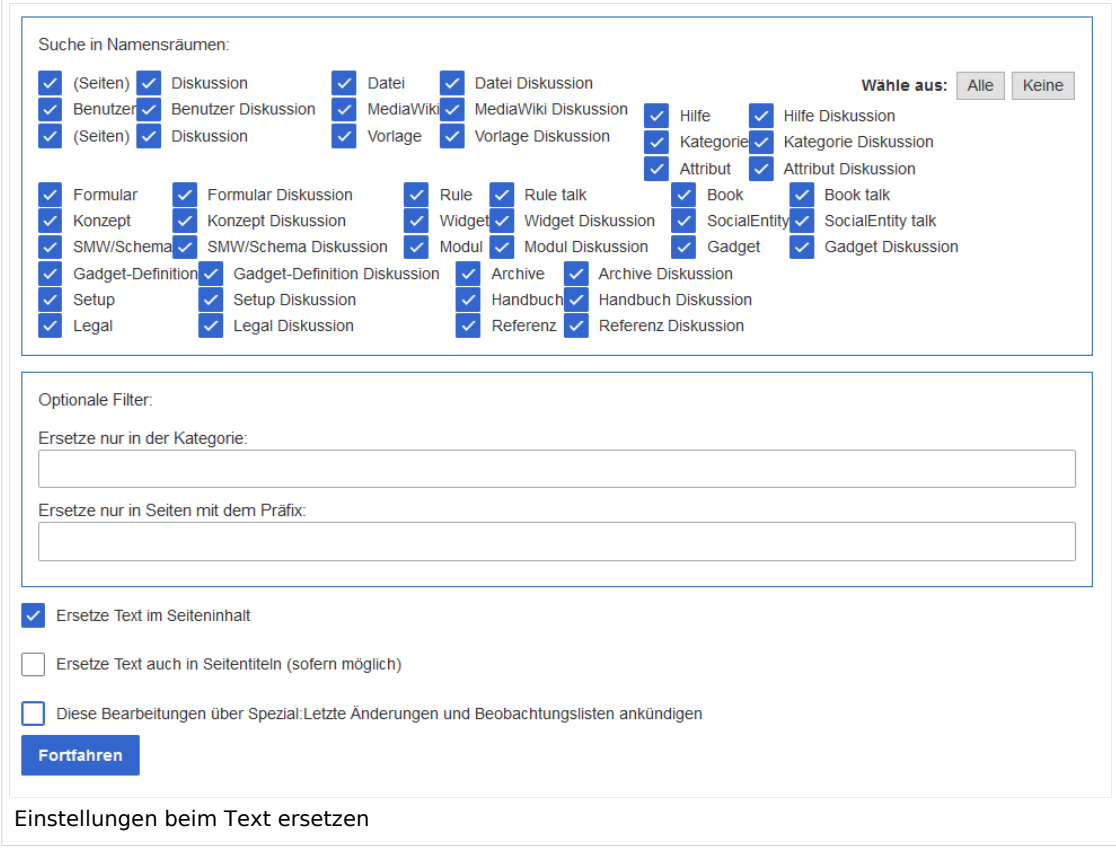

Wenn Sie nun auf "Fortfahren" klicken, wird der Text noch nicht ersetzt. Es wird zuerst eine Übersichtsseite mit den gefundenen Ergebnissen angezeigt. Überprüfen Sie, welche der Ergebnisse sie ersetzen wollen und setzen Sie die entsprechenden Häkchen. Klicken Sie "Ersetzen", um die Ersetzung durchzuführen:

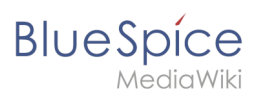

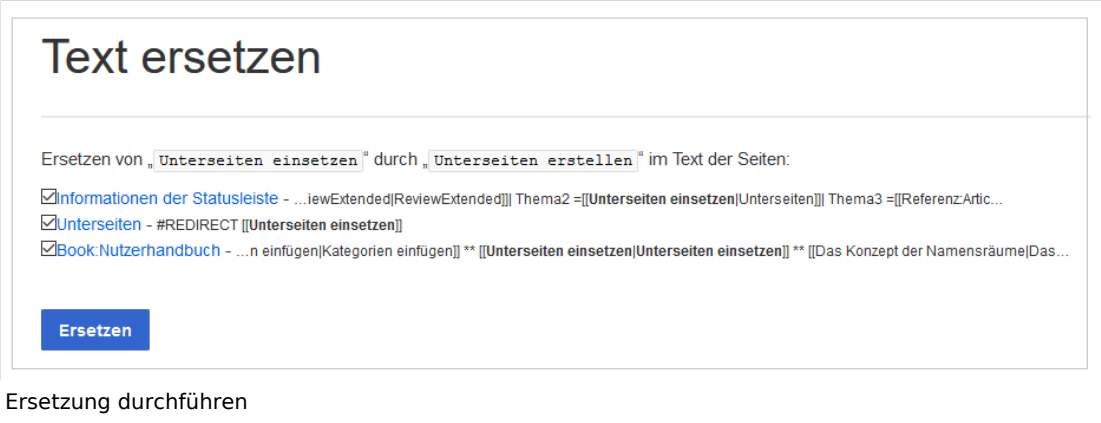

Die letzte Seite bestätigt nun, dass die Änderungen vorgenommen wurden:

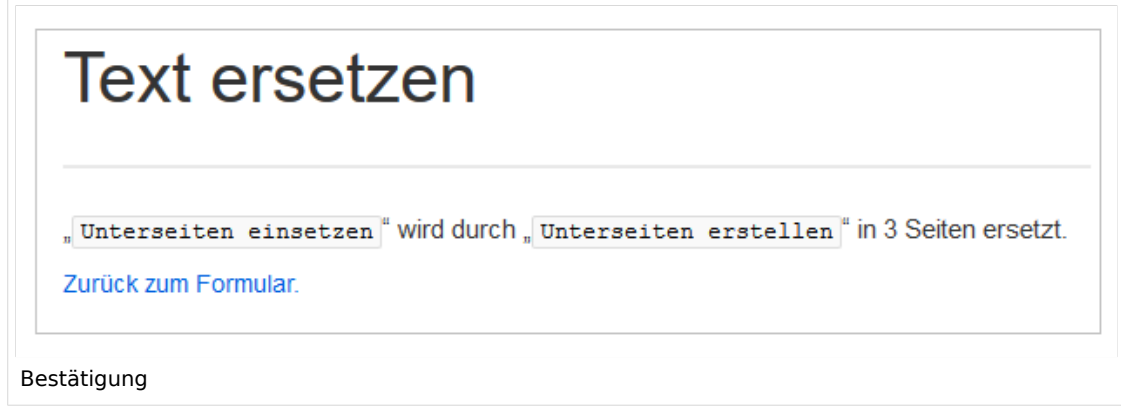

Ihr Wiki ist nun wieder korrekt verlinkt und die Bearbeitung der Seitenumbenennung somit abgeschlossen. Bis die Änderungen auch tatsächlich sichtbar werden, kann es - je nach Anzahl der Ersetzungen - etwas dauern. Die Änderungen durch diese Spezialseite werden in einer Warteschlage gesammelt, welche im Hintergrund nach und nach abgearbeitet wird.

<span id="page-8-1"></span>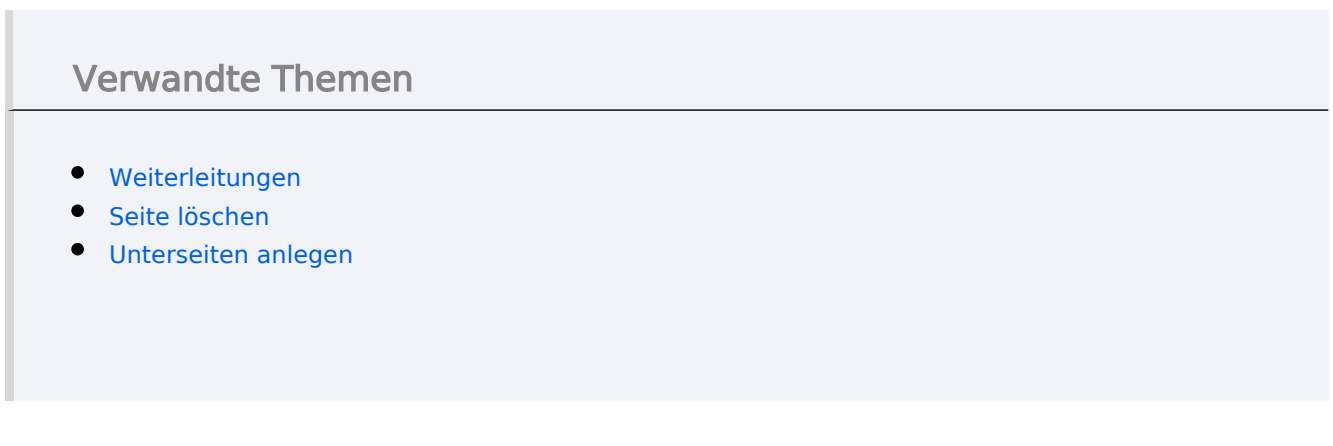

# <span id="page-8-0"></span>**2.4 Löschen**

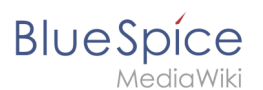

Benutzer mit Bearbeitungsrechten haben die Möglichkeit, Wiki-Seiten zu löschen. Wenn eine Seite gelöscht ist, ist sie nicht mehr über die Suchfunktion findbar. Benutzer haben jedoch die Möglichkeit, eine gelöschte Seite wiederherzustellen.

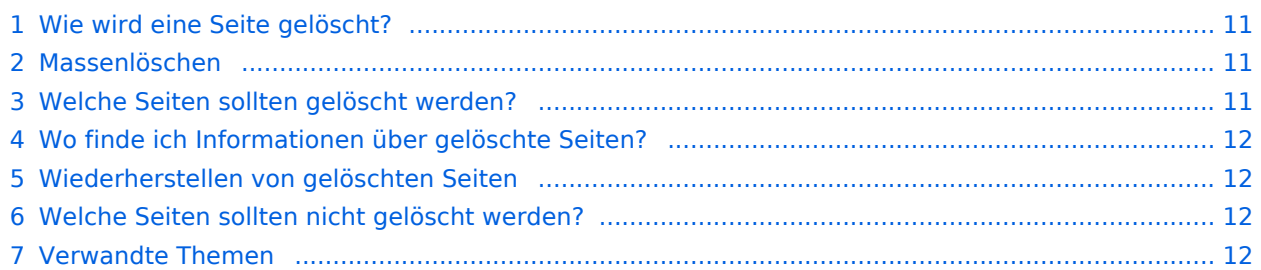

<span id="page-10-0"></span>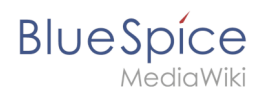

# Wie wird eine Seite gelöscht?

Um die Seite zu löschen, klicken Sie auf *Seitenwerkzeuge > Seite verwalten > Löschen*.

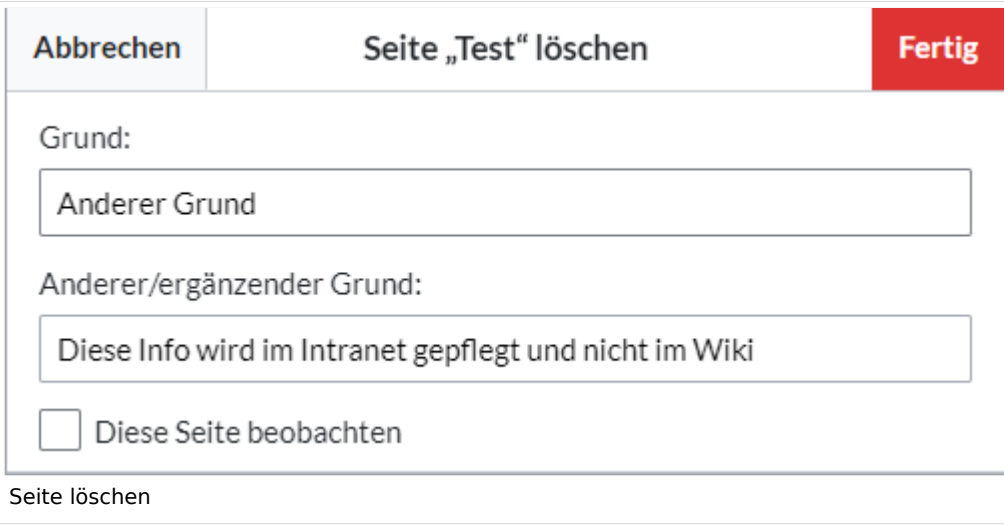

Bevor die Seite gelöscht wird, können Sie noch folgende Schritte vornehmen:

- die Versionsgeschichte überprüfen.
- überprüfen, welche Seiten auf diese Seite verlinken
- den Grund für die Löschung angeben: Da eine Seitenlöschung bei anderen Benutzern Fragen aufwerfen kann, ist es sinnvoll, hier eine kurze Erklärung zurückzulassen. Diese wird entsprechend im Löschungs-Log angezeigt.
- die Seite beobachten: Sollte die Seite von einem anderen Benutzer wiederhergestellt werden, können Sie sich so über diese Aktion informieren lassen.

### <span id="page-10-1"></span>Massenlöschen

Zum Massenlöschen von Seiten können Administratoren die Extension [Nuke](https://bs3-de.wiki.bluespice.com/wiki/Referenz:Nuke) verwenden. Die Löschung erfolgt über die Spezialseite Spezial: Massenlöschung . Vorlage: Clear

### <span id="page-10-2"></span>Welche Seiten sollten gelöscht werden?

Jeder Nutzer kann über die Spezialseiten Spezial: Spezialseiten Seiten ausfindig machen, die sich als Löschkandidaten eignen. Wiki-Gärtner verwenden dafür u.a. diese Spezialseiten:

- Spezial: Kürzeste Seiten : Bei kurzen Seiten ist damit zu rechnen, dass der Inhalt des Artikel nicht relevant genug ist bzw. als Absatz in einem übergeordneten Artikel besser aufgehoben ist.
- Spezial:Verwaiste\_Seiten : Die verwaisten Seiten sind Seiten auf die nur wenig oder gar nicht verlinkt wird. Dies kann ebenfalls ein Relevanzkriterium sein.
- Spezial:Neue\_Seiten : Hier finden Sie eine Liste neu angelegter Seiten. Dies ist zum Beispiel hilfreich, um in öffentlichen Wikis Spam zu entdecken.

# <span id="page-11-2"></span>**BlueSpice**

### Wo finde ich Informationen über gelöschte Seiten?

- Spezial:Logbuch/delete : Hier kann nach gelöschten Seiten gesucht werden. Und es besteht die Möglichkeit hier gelöschte Seiten wieder herzustellen.
- Spezial:Wiederherstellen : Auch hier kann nach gelöschten Seiten gesucht werden.
- Spezial:Gelöschte Beiträge : Hier können Sie nach gelöschten Beiträgen eines bestimmten Nutzers (oder einer IP-Adresse) suchen

### <span id="page-11-3"></span>Wiederherstellen von gelöschten Seiten

Gelöschte Seiten können über das [Lösch-Logbuch](https://bs3-de.wiki.bluespice.com/wiki/Spezial:Logbuch) wiederhergestellt werden. Wenn die gelöschte Seite auf anderen Wiki-Seiten verlinkt war, kann die Seite direkt über den dort entstandenen Redlink wiederhergestellt werden.

### <span id="page-11-4"></span>Welche Seiten sollten nicht gelöscht werden?

Häufig gibt es sinnvollere Alternativen zum Löschen:

- **[Verschieben:](https://bs3-de.wiki.bluespice.com/wiki/Seiten_umbenennen_und_verschieben)** Wenn eine Seite einen unpassenden oder fehlerhaften Titel hat, kann die Seite verschoben werden.
- **Kopieren:** Wenn der Inhalt nicht zum Seitentitel passt, kann der Inhalt in eine andere Seite kopiert werden
- **[Weiterleiten:](https://bs3-de.wiki.bluespice.com/wiki/Weiterleitungen_nutzen)** Wenn der Seiteninhalt bereits auf einer anderen Seite existiert, kann der doppelte Inhalt gelöscht werden und eine Weiterleitung erstellt werden.
- **[Veralten:](https://bs3-de.wiki.bluespice.com/wiki/Handbuch:Erweiterung/BlueSpiceExpiry)** Der Inhalt ist nicht mehr aktuell. Sie können die Seite als veraltet markieren und andere Wiki-Benutzer können die Seite später aktualisieren.

### <span id="page-11-5"></span>Verwandte Themen

- **· [Nuke](https://de.wiki.bluespice.com/wiki/Referenz:Nuke): Erweiterung zur Massenlöschung von Seiten**
- [Weiterleitungen](#page-11-1)

# <span id="page-11-0"></span>**Unterseiten**

Weiterleitung nach:

<span id="page-11-1"></span>[Unterseiten erstellen](https://de.wiki.bluespice.com/wiki/Unterseiten_erstellen)

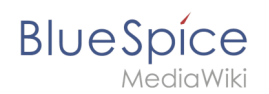

# **Weiterleitungen**

**Weiterleitungen** (Redirects) sind hilfreich, um doppelte Einträge zum selben Thema zu vermeiden und um synonyme Suchbegriffe zu bestehenden Seiten zu erstellen.

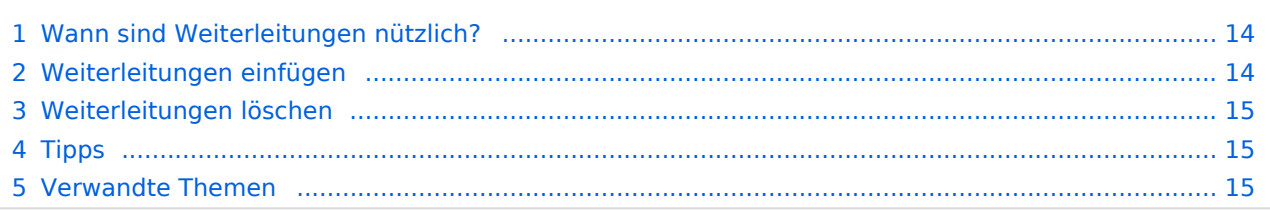

<span id="page-13-0"></span>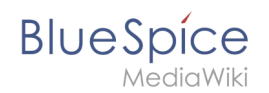

### Wann sind Weiterleitungen nützlich?

Weiterleitungen unterstützen die Ordnung im Wiki. Denn anstatt von vielen Artikeln zu ein und demselben Thema leitet eine Weiterleitung auf einen gemeinsamen Artikel weiter.

Weiterleitungen werden verwendet, um Seitenduplikate bei folgenden Szenarien zu vermeiden:

- Abkürzungen
- (fremdsprachliche) Synonyme
- Variationen in der Schreibweise
- Singular / Plural
- **•** Suchmaschinen-Optimierung
- Umbenennungen / Verschiebungen

### <span id="page-13-1"></span>Weiterleitungen einfügen

Um eine Weiterleitung einzufügen, legen Sie eine neue Seite z. B. mit einem Synonym als Artikeltitel an.

Über den Menüpunkt *Seitenoptionen > Seiteneinstellungen* im visuellen Editor können Sie dann zur Zielseite verlinken. Aktivieren sie hierzu das Kontrollkästchen *Diese Seite weiterleiten nach* und geben Sie den Namen der Zielseite ein.

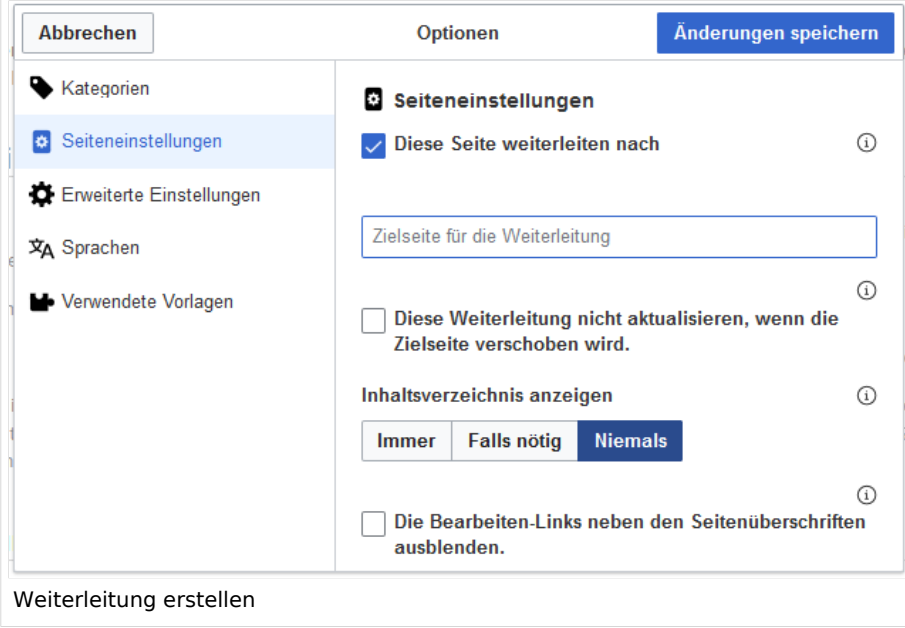

Alternativ können Sie die Weiterleitung direkt im Quelltext erstellen. In der Quelltextbearbeitung schreiben Sie hierfür am Beginn der Seite den folgenden Befehl, der eine Weiterleitung erzeugt:

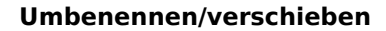

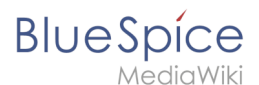

#### #REDIRECT [[Zielseite]]

Durch Anhängen eines "#" und eines Abschnittstitels an den Artikellink kann auch eine Weiterleitung auf einen bestimmten Abschnitt (Überschrift) eines Artikels erstellt werden.

```
#REDIRECT [[Zielseite#Abschnitt]]
```
Danach speichern Sie den Artikel wie gewohnt ab.

### <span id="page-14-0"></span>Weiterleitungen löschen

Nur in seltenen Fällen ist es notwendig, einen Redirect zu löschen. Möchten Sie dies tun, so benötigen Sie die "Löschen"-Rechte, da der Artikel, auf dem der Redirect liegt, einfach komplett gelöscht wird.

### <span id="page-14-1"></span>Tipps

- Nur auf bestehende Artikel verlinken. Weiterleitungen auf noch nicht existente Artikel möglichst vermeiden und allenfalls kurze Zeit bestehen lassen.
- Keine doppelten Weiterleitungen: Eine Weiterleitung nur auf einen Inhalts-Artikel anlegen und nie auf eine weitere Weiterleitung.
- **Keine Weiterleitungen auf Spezialseiten und Seiten in anderen Wikiprojekten anlegen.**

### <span id="page-14-2"></span>Verwandte Themen

- [Seiten umbenennen und verschieben](#page-1-0)
- **•** [Seite löschen](#page-8-0)
- [Unterseiten anlegen](#page-11-0)
- [Informationen zu Weiterleitungen bei MediaWiki](http://de.wikipedia.org/wiki/Hilfe:Weiterleitung)